# ESMPRO/JMSS

内部統制対応ガイド

 本ドキュメントは、ESMPRO/JMSS の SOX 法対応に関する機能と操作方法について説明しています。 ESMPRO/JMSS 全般に関する機能および操作方法につきましては、ユーザーズマニュアルをご覧下さ い。

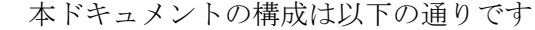

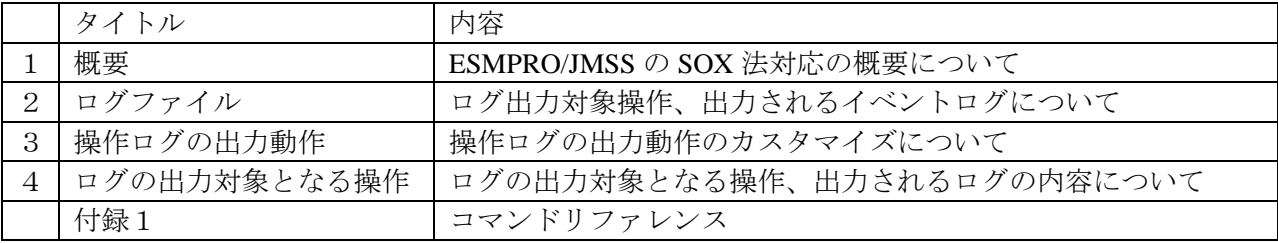

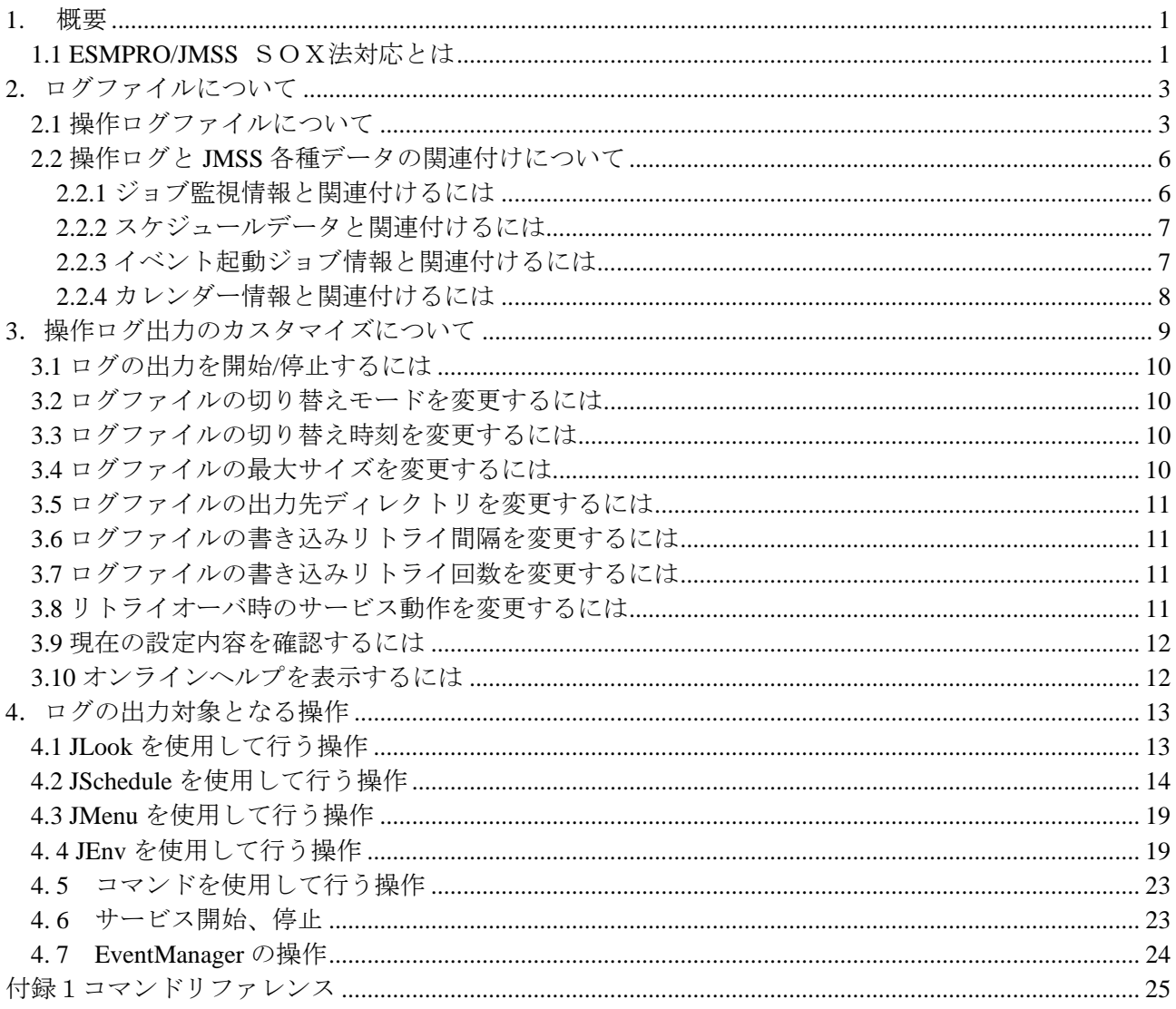

## 1.1 ESMPRO/JMSS

米国SOX法および日本版企業改革法(日本版SOX法)では、ITシステム利用者はITシ ステムを利用して本番環境に対して行った変更履歴を内部監査資料の一部として保管する義 務があります。

本対応では、JMSSを利用して行った変更履歴ログをテキストファイルに保存する機能をサ ポートしました。

ログ出力の有効/無効の設定ができるほか、ログ保管場所やログの切り替え方法について設定す ることが可能です。

注意:JMenu を利用したメニューファイルに対する変更および JBuild を利用したジョブネット ファイルに対する変更はファイルシステム上のファイル更新の扱いとなります。 Windows システムのファイル更新ログを用いて、変更履歴としてください。

<span id="page-3-0"></span> $1<sub>1</sub>$ 

<span id="page-5-0"></span> $2\overline{a}$ 

今回の対応によって新たに出力されるようになったログは操作ログです。 操作ログには JMSS を利用して行った操作が記録されます。 ログを出力するかどうかの設定は JEnv で行います。

### $2.1$

操作ログは、JMSS を利用して誰がいつ何をどうしたかを CSV 形式で出力します。 操作ログと操作対象となった情報との関連付けにつきましては、3.2 節以降で説明します。 ログファイルは以下のような形式です。

2006/04/05 10:18:58.214(JST),USER-B,162,ジョブ投入,0 ···例A 2006/04/05 14:47:25.007(JST),USER-A,QUE-A,稼働マシン追加, 2006/04/05 14:47:25.023(JST),USER-A,QUE-A,ジョブキュー設定,状態(閉⇒開) 2006/04/05 14:47:25.038(JST),USER-B,QUE-A,ジョブキュー設定,ジョブキュー多重度(0⇒100) 2006/04/05 14:47:25.054(JST),USER-A,QUE-A,ジョブキュー設定,リトライ回数(0⇒5) 2006/04/05 14:47:25.070(JST),USER-A,QUE-A,ジョブキュー設定,リトライ間隔(0⇒1) 2006/04/05 14:47:25.148(JST),USER-B,QUE-A, ジョブキュー設定, ユーザ(グループ)追加 (\*Everyone) 2006/04/05 14:47:56.411(JST),USER-A, QUE-A,ジョブキュー追加, 2006/04/05 14:47:56.411(JST),USER-A, QUE-A,ジョブキュー設定,状態(閉⇒閉)

#### スプレッドシートに読みこんだ例

| $^\circledR$                 | $^\copyright$ | ③     |          | $\circledS$            |
|------------------------------|---------------|-------|----------|------------------------|
| 2006/04/05 10:18:58.214(JST) | USER-B        | 162   | ジョブ投入    | 0                      |
| 2006/04/05 14:47:25.007(JST) | USER-A        | QUE-A | 稼働マシン追加  |                        |
| 2006/04/05 14:47:25.023(JST) | USER-A        | QUE-A | ジョブキュー設定 | 状態(閉⇒開)                |
| 2006/04/05 14:47:25.038(JST) | USER-B        | QUE-A | ジョブキュー設定 | ジョブキュー多重度(0⇒100)       |
| 2006/04/05 14:47:25.054(JST) | USER-A        | QUE-A | ジョブキュー設定 | リトライ回数(0⇒5)            |
| 2006/04/05 14:47:25.070(JST) | USER-A        | QUE-A | ジョブキュー設定 | リトライ間隔(0⇒1)            |
| 2006/04/05 14:47:25.148(JST) | USER-B        | QUE-A | ジョブキュー設定 | ユーザ(グループ)追加(*Everyone) |
| 2006/04/05 14:47:56.411(JST) | USER-A        | QUE-A | ジョブキュー追加 |                        |
| 2006/04/05 14:47:56.411(JST) | USER-A        | QUE-A | ジョブキュー設定 | 状態(閉⇒閉)                |

ログの1レコードはカンマによって区切られた以下の5つの項目で構成されています。

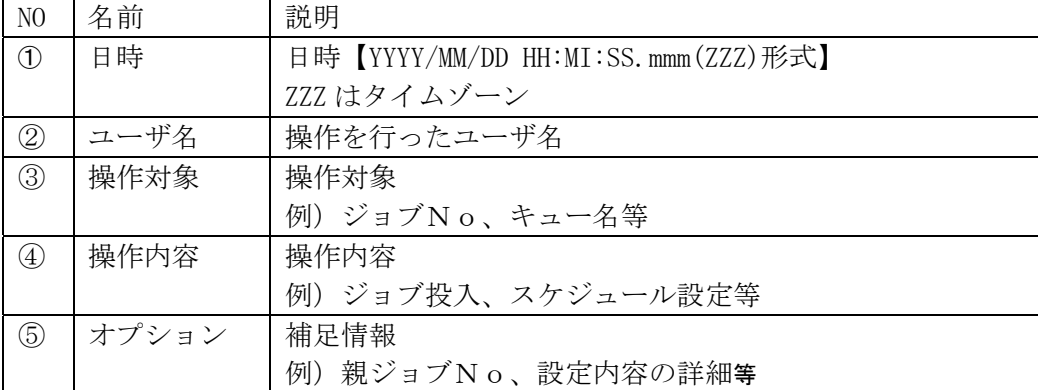

上の例 A は、「USER-B」がジョブ No「162」のジョブを投入したことを表します。

ログ出力の対象となる操作一覧および出力されるログの内容については、

「5. ログの出力対象となる操作」を参照して下さい。

●ログファイル名ついて

ログファイルは以下の命名ルールに従って作成されます。

**[**実コンピュータ名**]+"-"+[**識別子**]+[yyyymmdd]+[nn]+.csv**

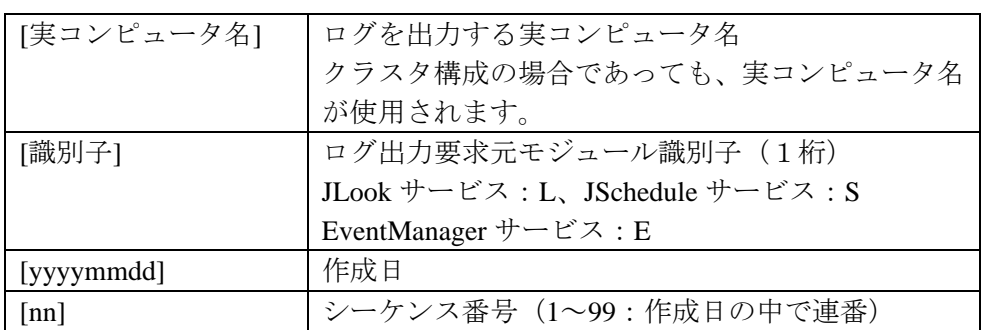

例)コンピュータ名「SERVER1」上で、JLook サービスによって、2006/01/17 に作成 された最初のログァイル名 SERVER1-L2006011701.csv

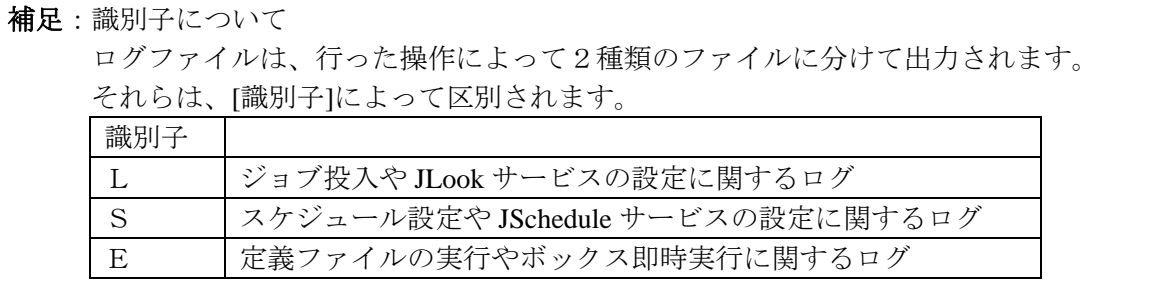

#### ●ログの切り替えついて

ログファイルは1つのファイルのサイズが大きくなりすぎないように自動的に 切り替えが行われます。

切り替え方法は以下の3つ中から選択することができます。

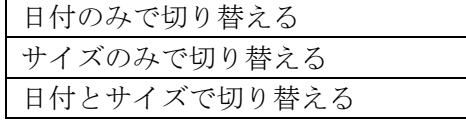

1. 日付で切り替える

 指定した時刻になるとログファイルが切り替わります。(規定値は深夜0時) ログ出力がない日は、ログファイルは作成されません。

2.サイズで切り替える

 指定したサイズに達したらログファイルが切り替わります。 切り替えの際、現在のログファイルが切り替え時刻以降に作成されたログファイル であった場合は、切り替え前のログファイルのシーケンス番号を1カウントアップ したログファイル名に切り替わります。 ただしシーケンス番号が99であった場合は切り替えが行われません。 現在のログファイルが切り替え時刻以前に作成されたログファイルであった場合は、

本日の日付でシーケンス番号が1のログファイル名に切り替わります。

3.日付とサイズで切り替える

 指定されたサイズに達したらログファイルが切り替わります。 「2.サイズで切り替える」と異なる点は、指定したサイズを越えていない場合で あっても、指定された切り替え時刻になるとログが切り替わる点です。

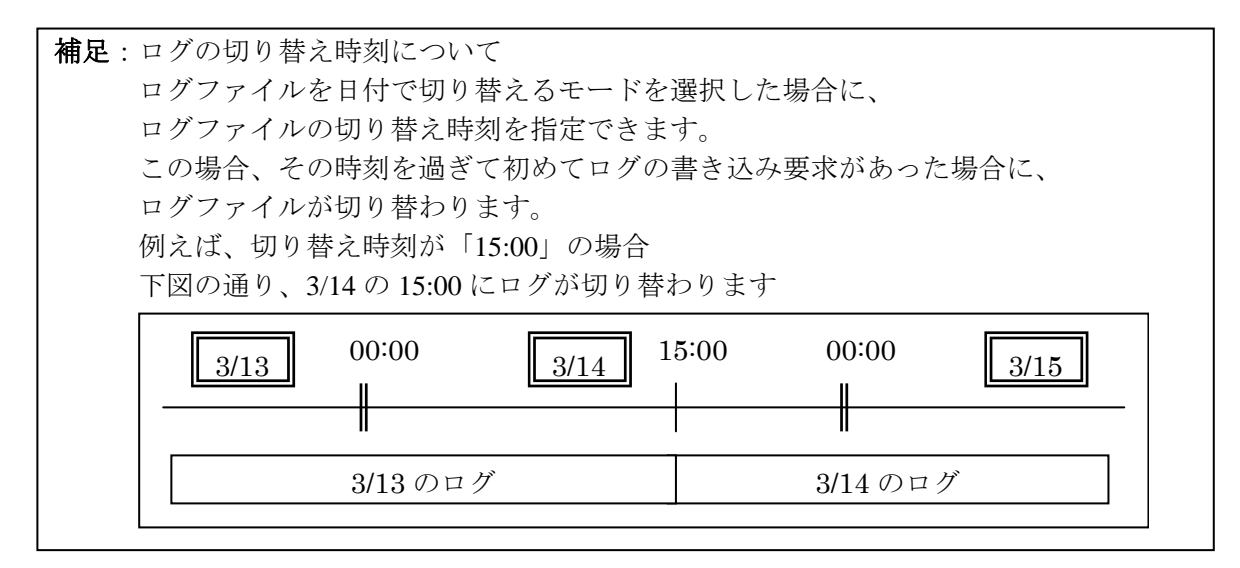

補足:ログのサイズについて

ログファイルをサイズで切り替えるモードを選択した場合に、

ログファイルの最大サイズを指定できます。

この場合、指定されたサイズを超えて初めてログの書き込み要求があった場合に、

ログファイルが切り替わります。

●サービスの停止について

操作ログの採取を厳密に行う場合、操作ログの損失を避けるために 操作ログの書込みができなかった場合サービスを停止させることができます。

サービスは以下の場合に停止させることができます。

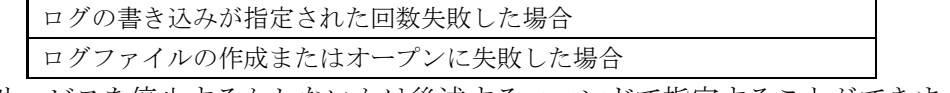

サービスを停止するかしないかは後述するコマンドで指定することができます。

# <span id="page-8-0"></span>2.2 JMSS

操作ログは JMSS を操作した履歴が記録されるため、投入したジョブ監視情報や登録した スケジュール情報等は、操作ログからは確認することができません。 そのため、各情報は JMSS が出力する各種データで確認する必要があります。 操作ログと各情報との関連付けは、操作ログに出力されるジョブ No やスケジュール ID をキーにして行います。 各情報別に関連付けの方法について説明します。

 $2.2.1$ 

 操作ログとジョブ監視情報と関連付けするには、JLook クライアントを使用する方法と コマンドを使用する場合の2つの方法があります。

●JLook クライアントを使用する場合

 操作ログのジョブ No と JLook クライアントで表示されるジョブ No を 関連付けて、ジョブ監視情報を参照します。

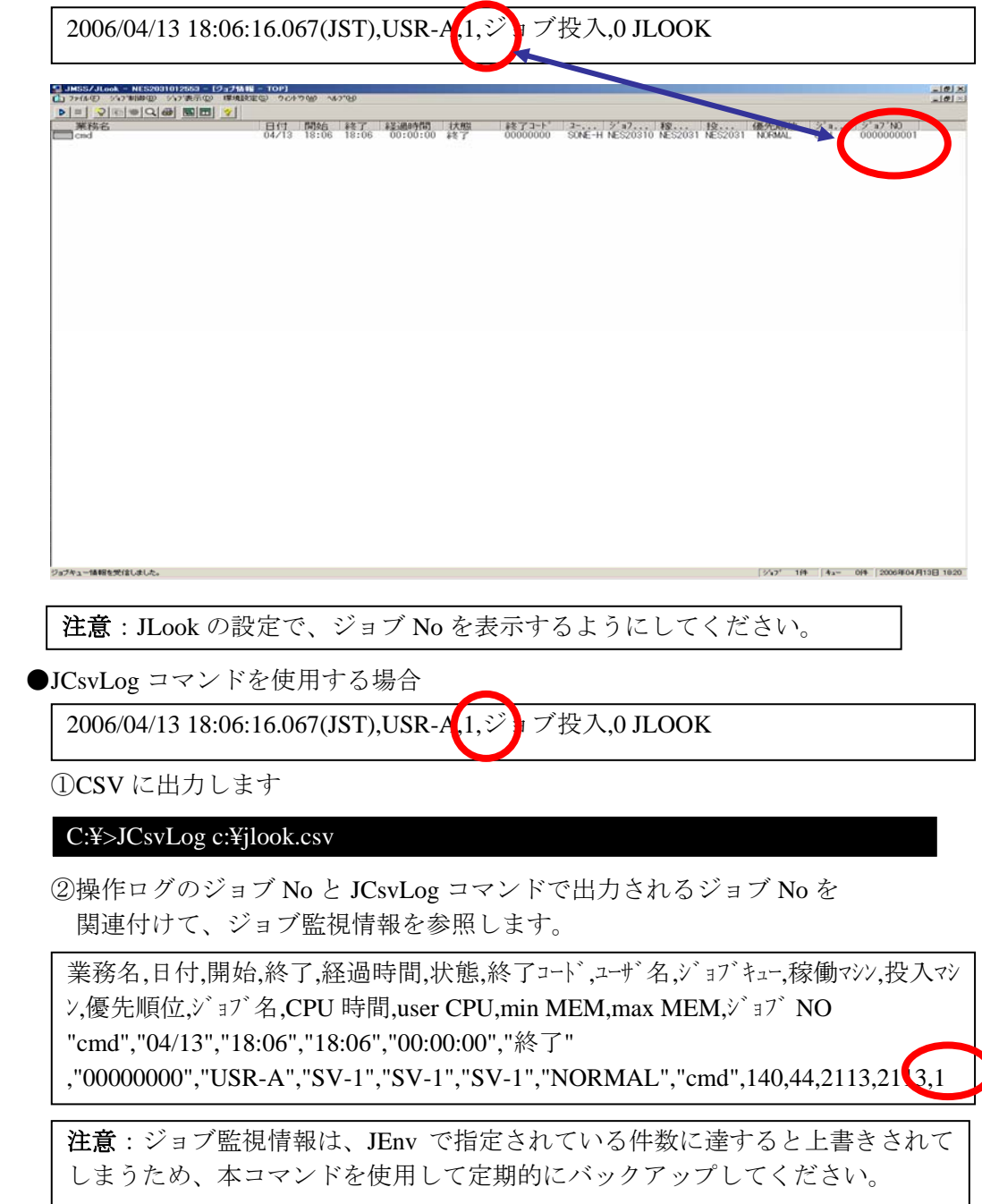

<span id="page-9-0"></span> $2.2.2$ 

■JCsvSch コマンドを使用します

2006/04/13 19:15:22.810(JST),USR-A,cmd,スケジュールジョブ登録.(000000)2006/04/13 20:00 1

①CSV に出力します

C:¥>JCsvSch /so c:¥Schedule.csv

②操作ログのスケジュール ID と JCsvSch コマンドで出力される番号を関連付けて、ス ケジュールデータを参照します。

[Version=3.0]

番号,スケジュール,日付,時間,業務名,ジョブ名,パラメータ,ディレクトリ,ジョブキュー,開始日,終了日, ユーザ名,標準出力,優先順位,マシン名,振替,周期,標準出力ファイル名,標準出力モード,タイムアウ ト,±n 日設定,排他業務名,カレンダー名,カレンダーフラグ,通知条件,未起動時業務名,未起動 時ジョブ名,未起動時パラノータ,未起動時ディレクトリ,未起動時ジョブキュー,未起動時優先順 位,未起動時標準出力,未起動時標準出力ファイル名,未起動時標準出力モード,未起動時タ イムアウト,振替実行オプション

"1")特定日","2006/04/13","20:00","cmd","cmd","/c dir","", "SERVER1",,,"USR-A","NO","NORMAL","SV-1","NO","NO",,,,"+0 日","","カレンダー ","OR","",,,,,,,,,,,,"1回のみ",

#### $2.2.3$

●JCsvSch コマンドを使用します

2006/04/13 19:21:42.505(JST),USR-A,cmd,イベント起動ジョブ登録,LOOP 1

①CSV に出力します

C:¥>JCsvSch /eo c:¥Event.csv

②操作ログのイベント起動ジョブ No と JCsvSch コマンドで出力される番号を関連付け て、イベント起動ジョブ情報を参照します。

[Version=3.0]

番号,イベント ID,状態,業務名,ジョブ名,パラメータ,実行時ディレクトリ,ジョブキュー,開始日,終 了日,優先順位,標準出力監視,標準出力ファイル名,標準出力モード,実行時間タイムアウト,排他 業務名

"1","LOOP","ON","cmd","cmd","/c dir","","SV-1","","","NORMAL","NO","","","",""

<span id="page-10-0"></span> 操作ログとカレンダー情報と関連付けするには、JSchedule クライアントを使用する 方法とコマンドを使用する場合の2つの方法があります。

●JSchedule クライアントを使用する場合

 操作ログのカレンダー名と JSchedule クライアントのカレンダー設定で表示されるカレ ンダー名を関連付けて、カレンダー情報を参照します。

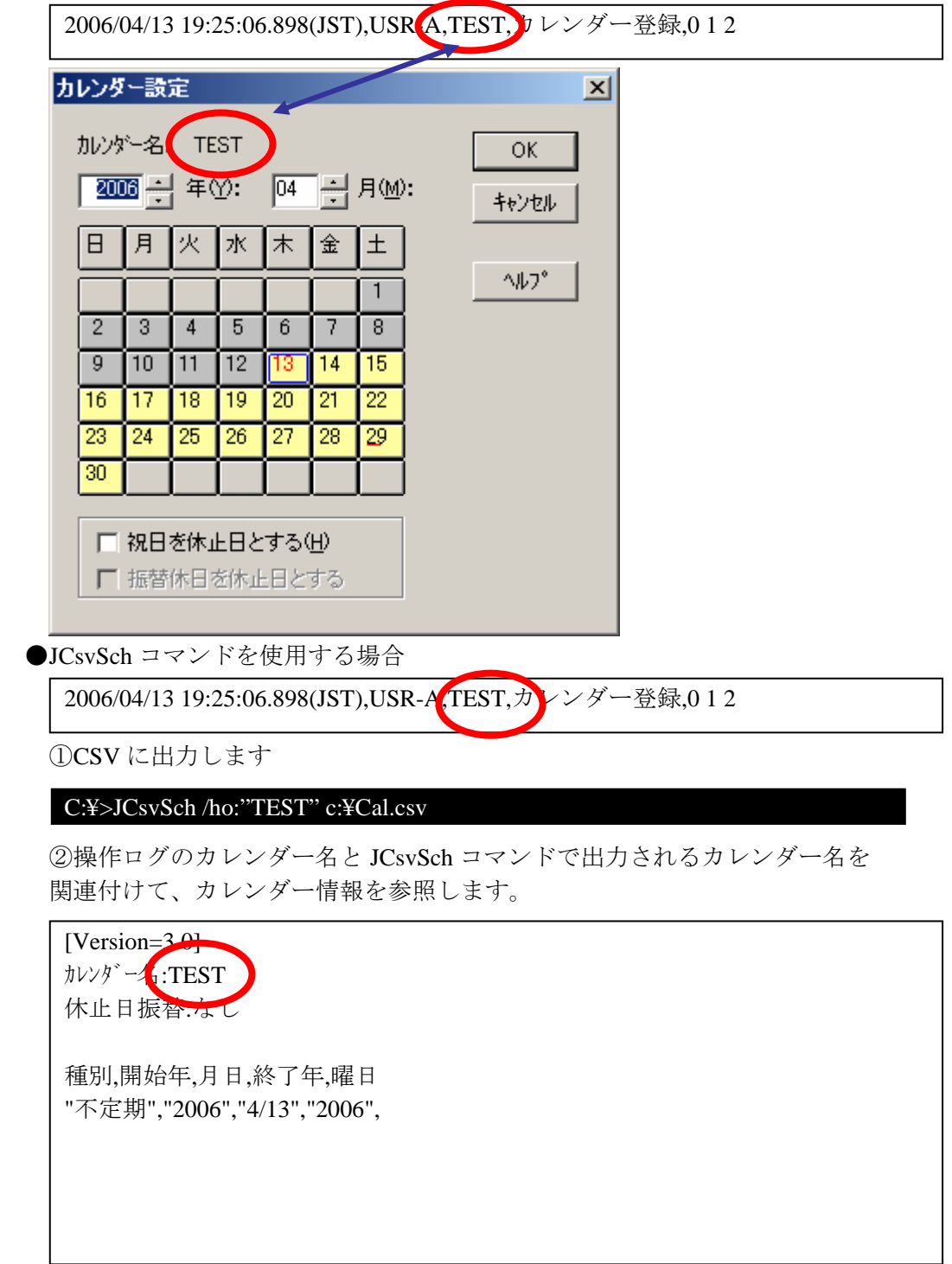

<span id="page-11-0"></span>ログ出力動作の設定は「JEnv」または「JCtlSox」コマンドにて行います。 JEnv での操作については ESMPRO/JMSS ユーザーズマニュアルで確認してください。 ここでは「JCtlSox」コマンドを使用した設定方法について説明します。 コマンドの詳細につきましては「付録1コマンドリファレンス」を参照して下さい。

インストール直後のログ出力動作の設定値は以下の通りです。

| N <sub>0</sub> | 名前               | 説明                    |
|----------------|------------------|-----------------------|
|                | ログ出力の有無          | ログを出力しない              |
| 2              | ログファイル切り替えモード    | 日付とサイズで切り替える          |
| 3              | ログファイル切り替え時刻     | 00:00 (深夜 0時)         |
| $\overline{4}$ | ログファイル最大サイズ      | 10 メガバイト              |
| $\overline{5}$ | ログファイル保存先パス名     | JMSS インストールディレクトリ\SOX |
| 6              | ログファイル書き込みリトライ間隔 | 500 ミリ秒               |
| . 7            | ログファイル書き込みリトライ回数 | $10$ 回                |
| 8              | リトライオーバ時のサービス動作  | サービスを停止しない            |

それぞれの設定値の意味は以下の通りです。

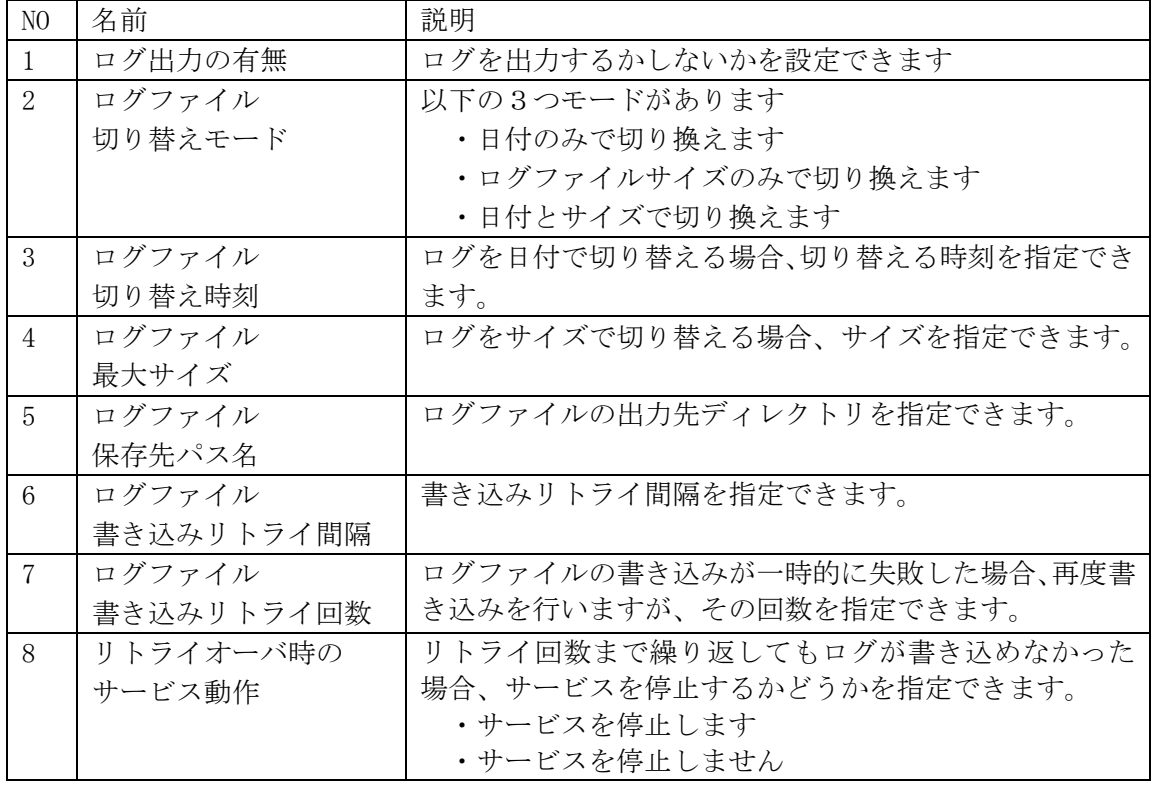

<span id="page-12-0"></span>3.1  $\sqrt{ }$ 

①ログの出力を開始する場合は、引数に ON を指定します。

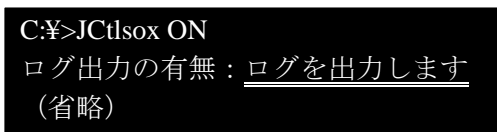

②ログの出力を停止する場合は、引数に OFF を指定します。

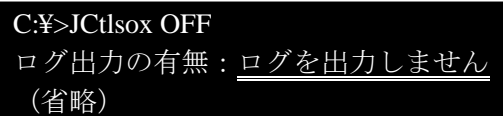

## $3.2$

①日付のみで切り替える場合は、引数に mode day と指定します。

```
C:¥>JCtlsox mode day 
(省略)
ログファイル切り替えモード:日付のみで切り換えます
(省略)
```
②サイズのみで切り替える場合は、引数に mode size と指定します。

```
C:¥>JCtlsox mode size 
(省略)
ログファイル切り替えモード:ログファイルサイズのみで切り換えます
(省略)
```
③日付とサイズで切り替える場合は、引数に mode daysize と指定します。

```
C:¥>JCtlsox mode daysize 
(省略)
ログファイル切り替えモード:日付とサイズで切り換えます
(省略)
```
### $3.3$

切り替え時刻を変更する場合は、ctime 時刻(HH:MM)と指定します。

C:¥>JCtlsox ctime 22:00 (省略) ログファイル切り替え時刻: 22:00 (省略)

### $3.4$

最大サイズを変更する場合は、size サイズ(メガバイト)と指定します。

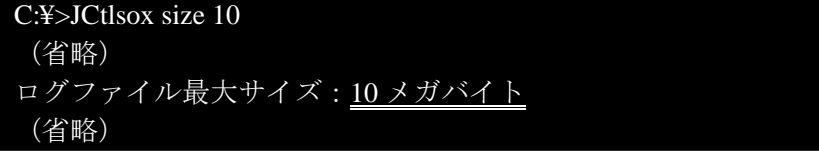

## <span id="page-13-0"></span> $3.5$

ログファイルの出力ディレクトリを変更する場合は、dir パス名と指定します。

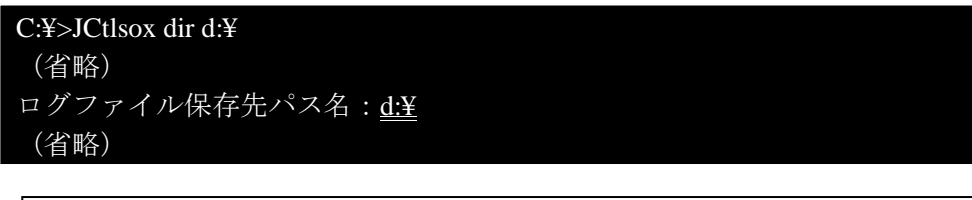

注意:出力先ディレクトリは、書き込み可能である必要があります。

 $3.6$ 

リトライ間隔を変更する場合は、interval リトライ間隔(ミリ秒)と指定します。

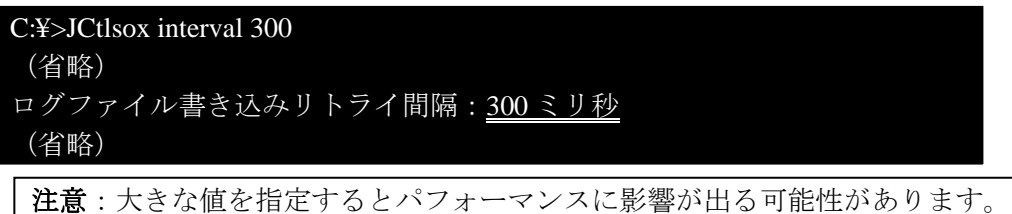

# $3.7$

リトライ回数を変更する場合は、retry リトライ回数と指定します。

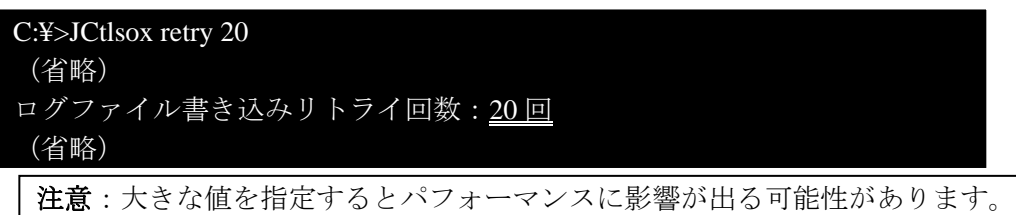

## $3.8$

①サービスを停止する場合は、option stop と指定します。

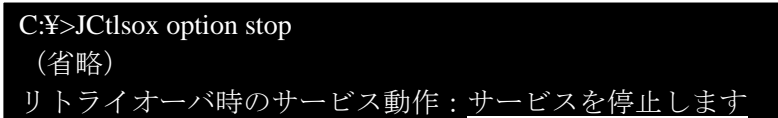

②サービスを停止させずに処理を続行する場合は、option none と指定します。

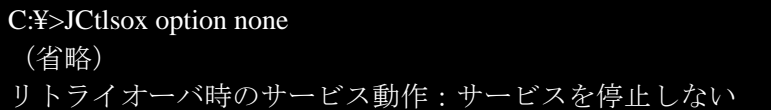

<span id="page-14-0"></span>引数なしで JCtlSox を実行することにより現在の設定内容が表示されます。

リトライオーバ時のサービス動作:サービスを停止します ログファイル最大サイズ:22 メガバイト ログファイル保存先パス名:c:¥win32app¥jmss¥sox¥ ログファイル書き込みリトライ間隔:101 ミリ秒 ログファイル書き込みリトライ回数:40 回 ログファイル切り替え時刻:17:30 ログファイル切り替えモード:日付とサイズで切り換えます C:¥>JCtlSox ログ出力の有無:ログを出力します

## $3.10$

オンラインヘルプを表示する場合は、/?と指定します。

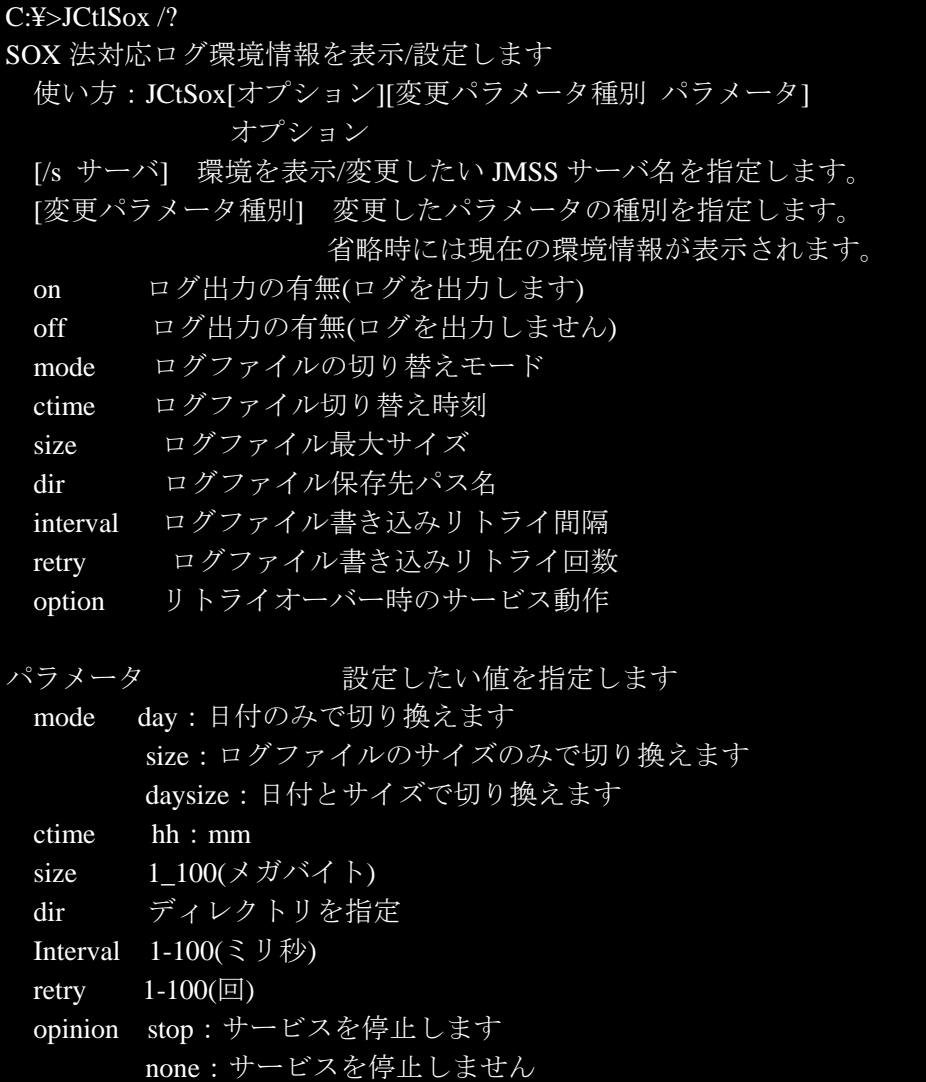

ログの出力対象となる操作、出力先ログファイルの識別子、出力されるログの内容は以下の通りです。

#### 4.1 JLook

<span id="page-15-0"></span>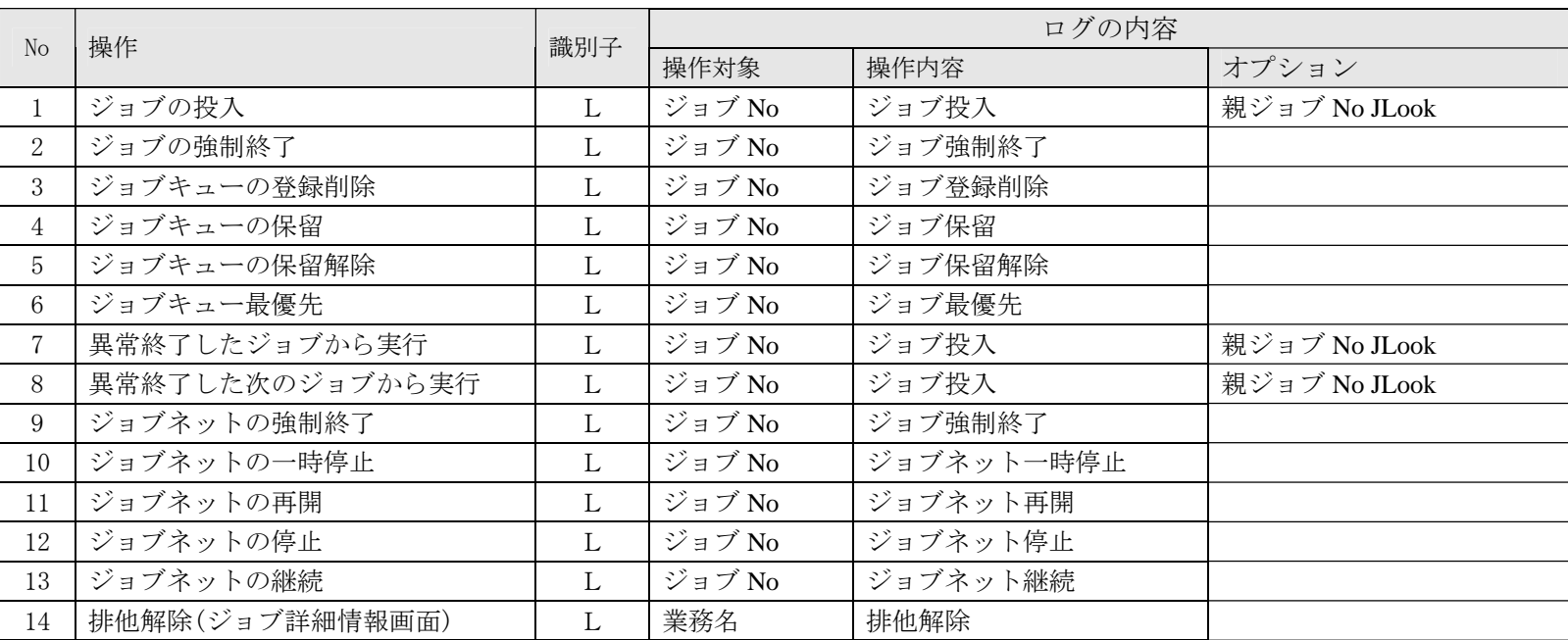

4

## 4.2 JSchedule

<span id="page-16-0"></span>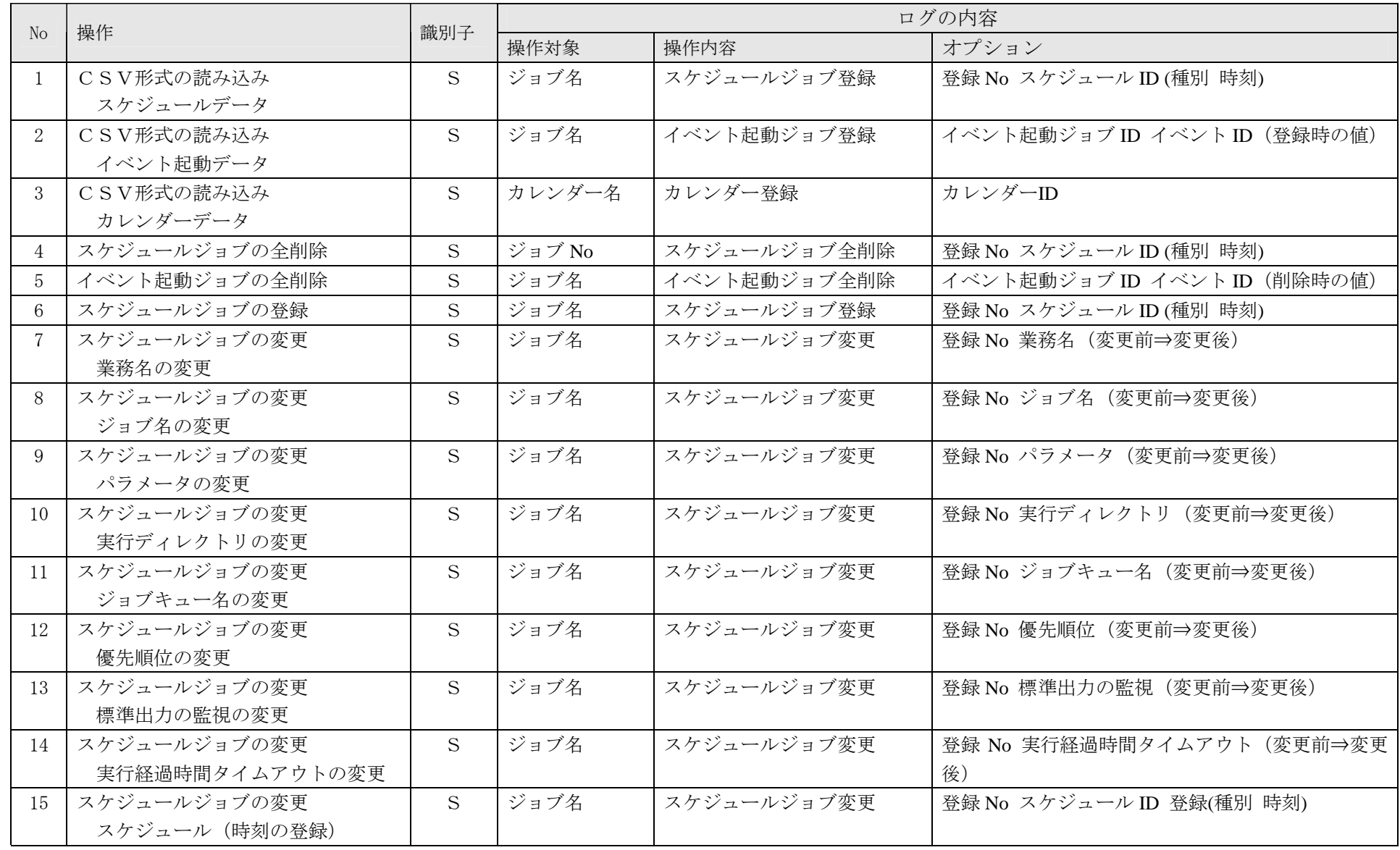

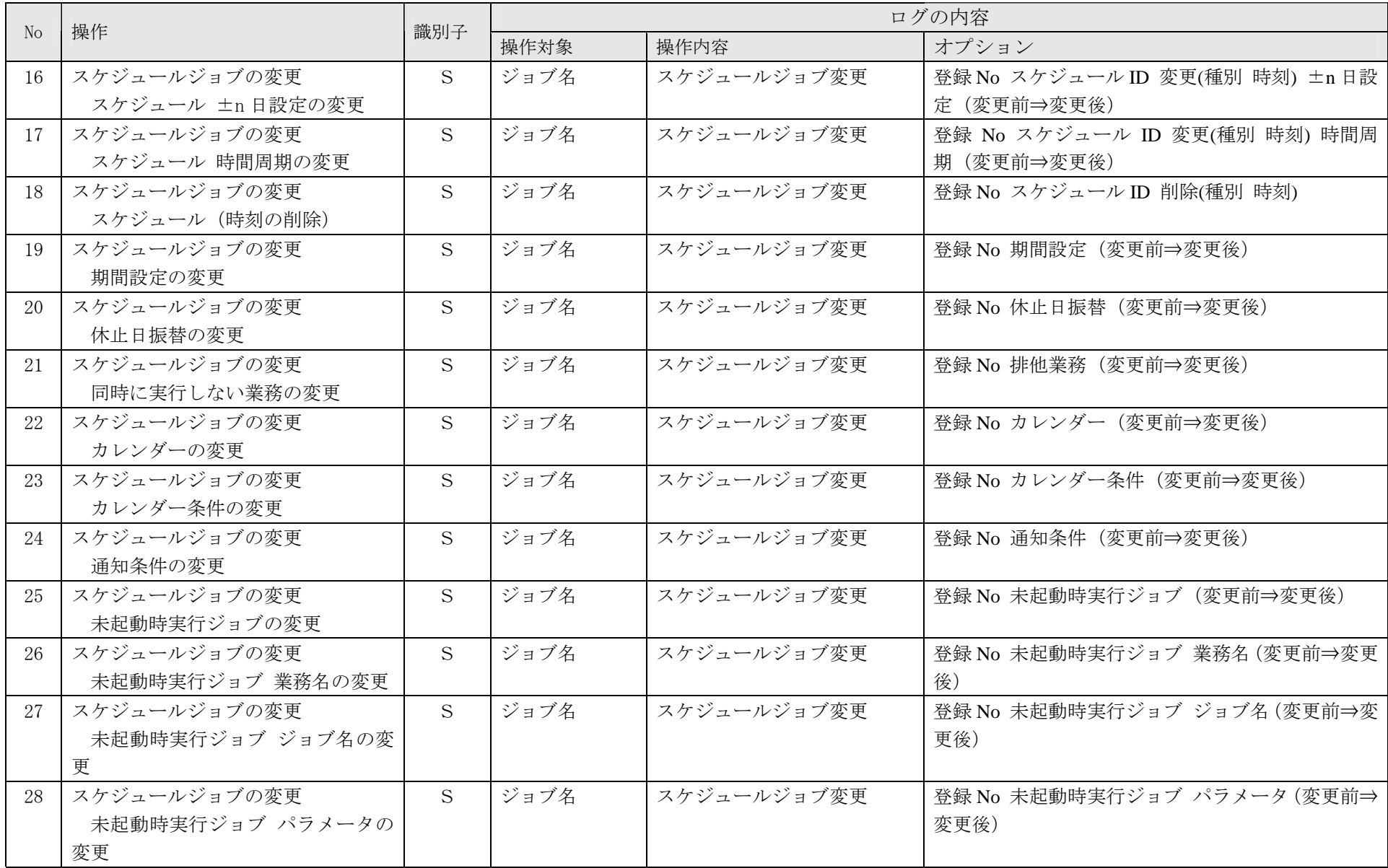

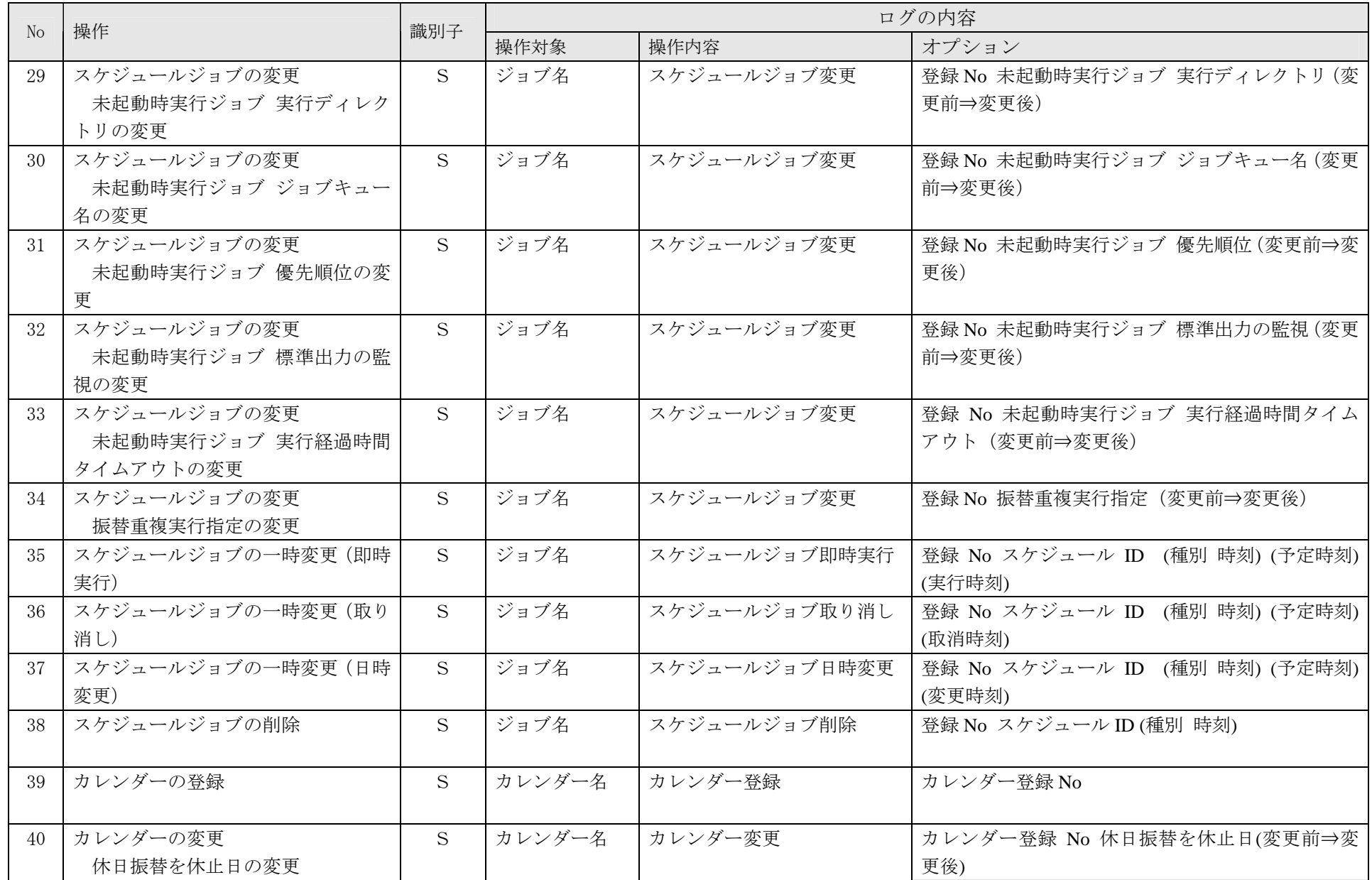

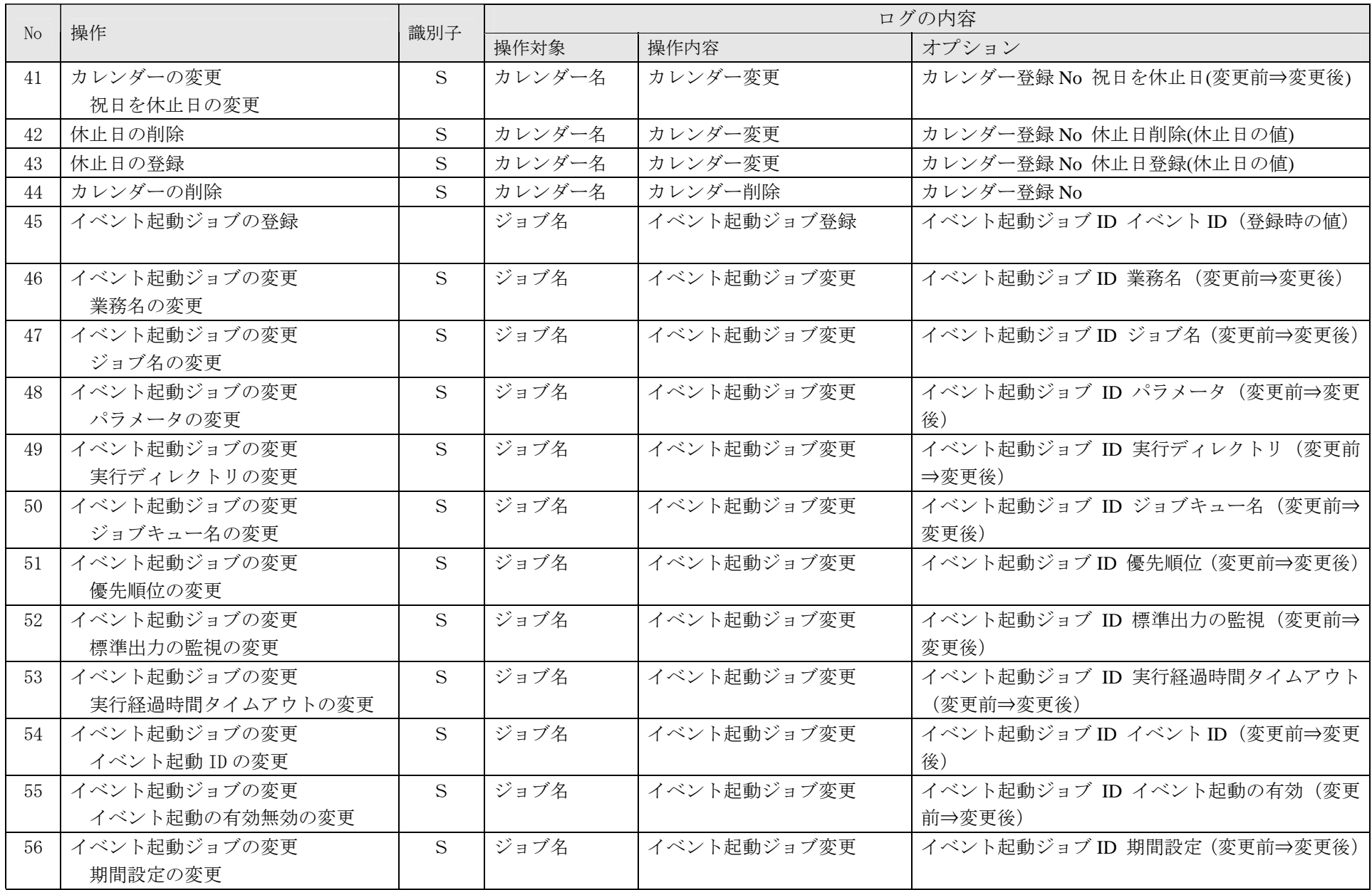

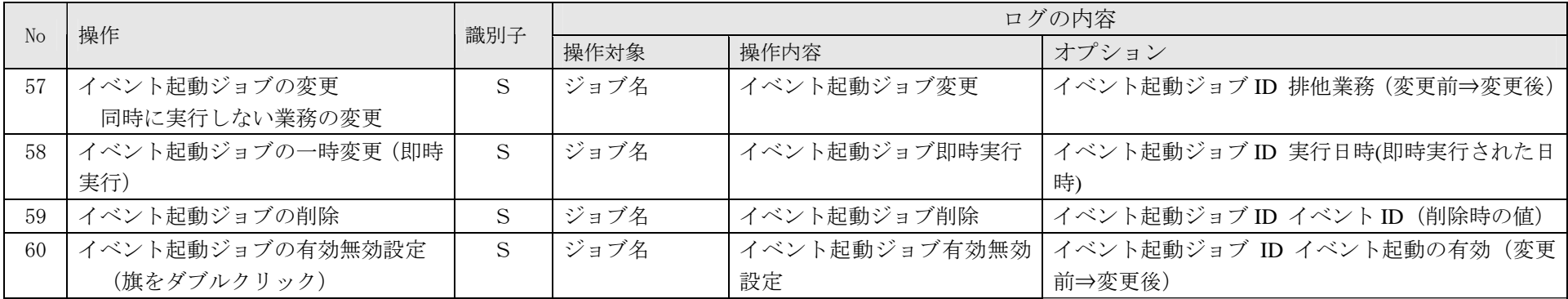

#### 4.3 JMenu

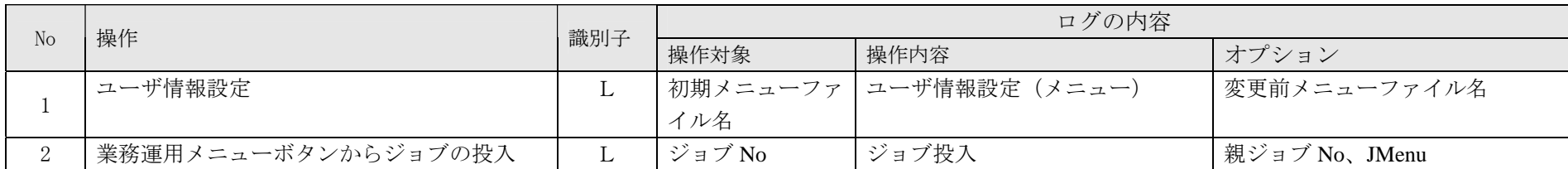

## 4. 4 JEnv

<span id="page-21-0"></span>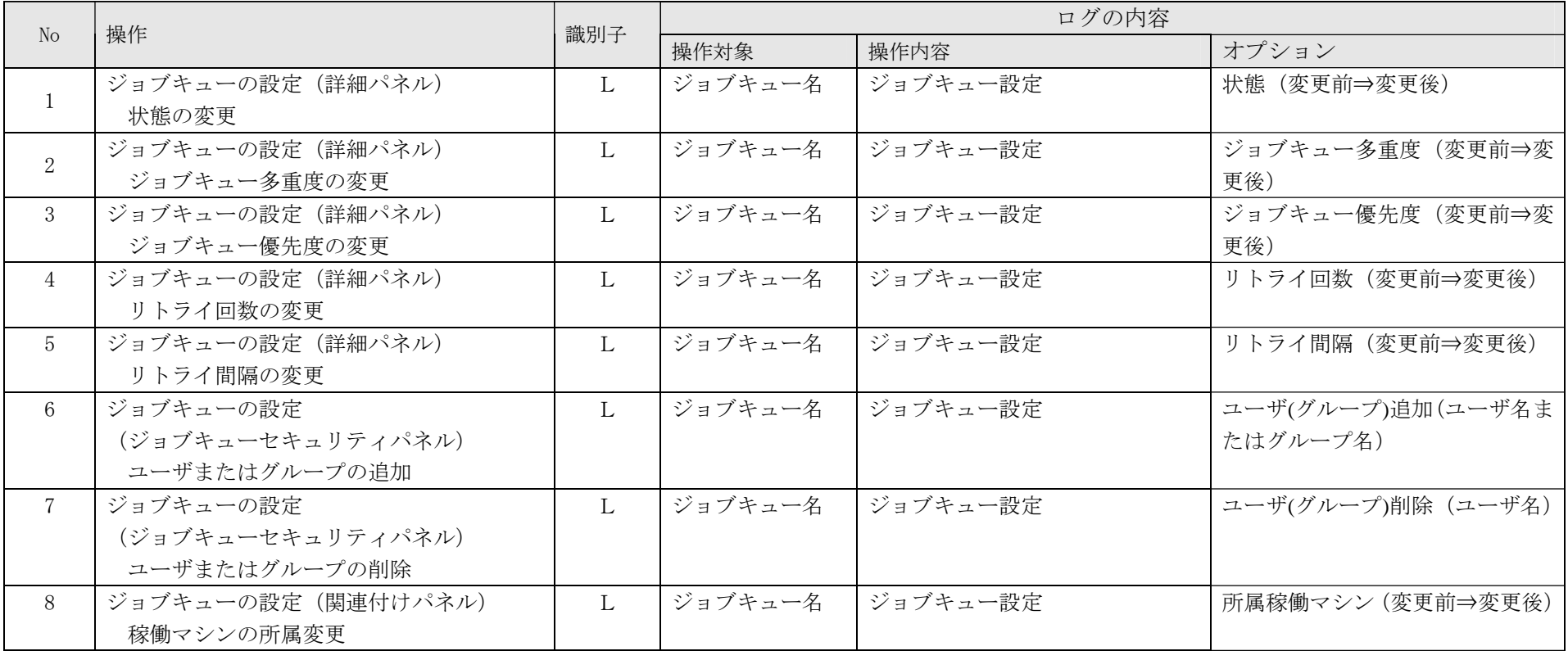

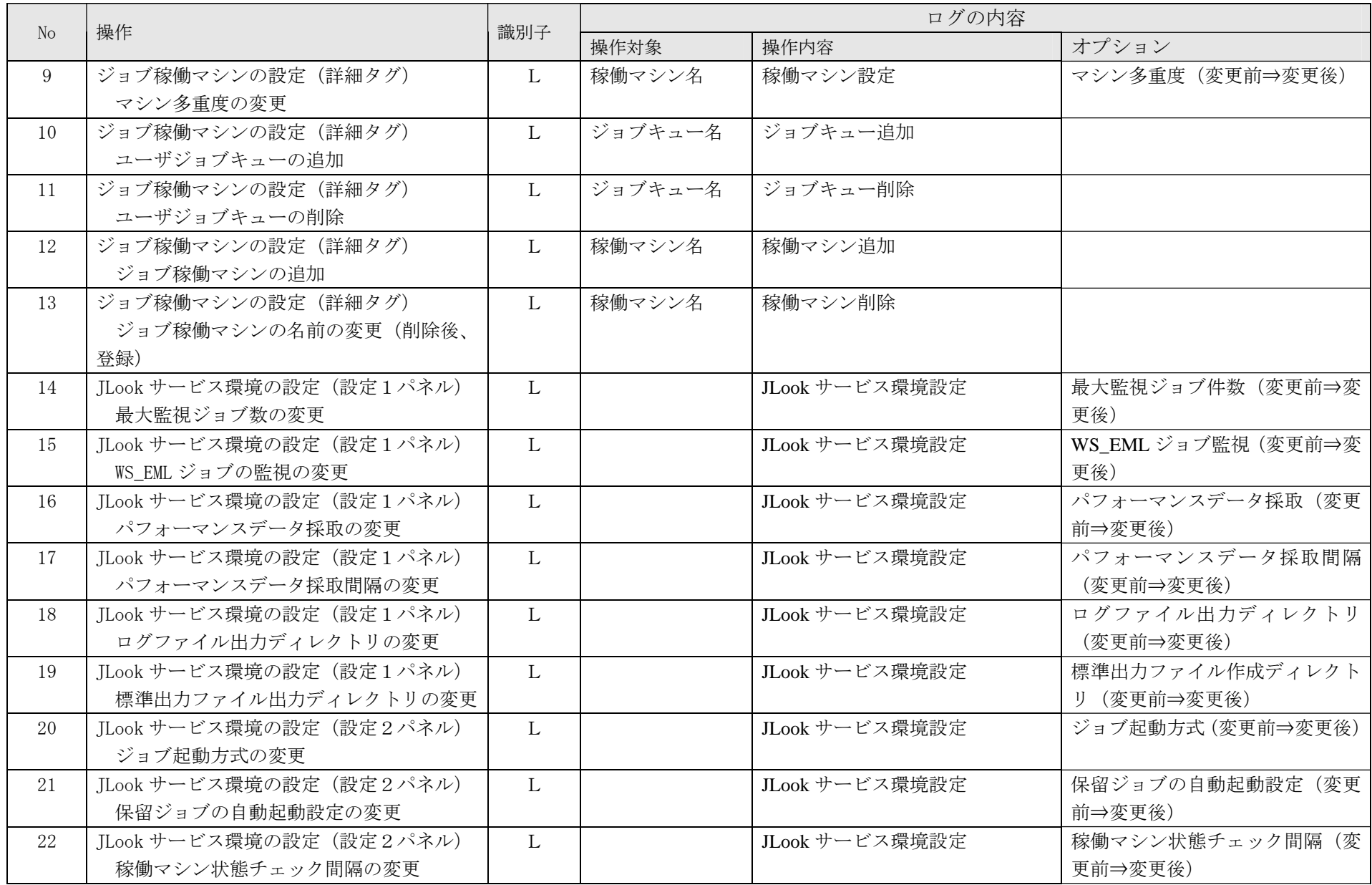

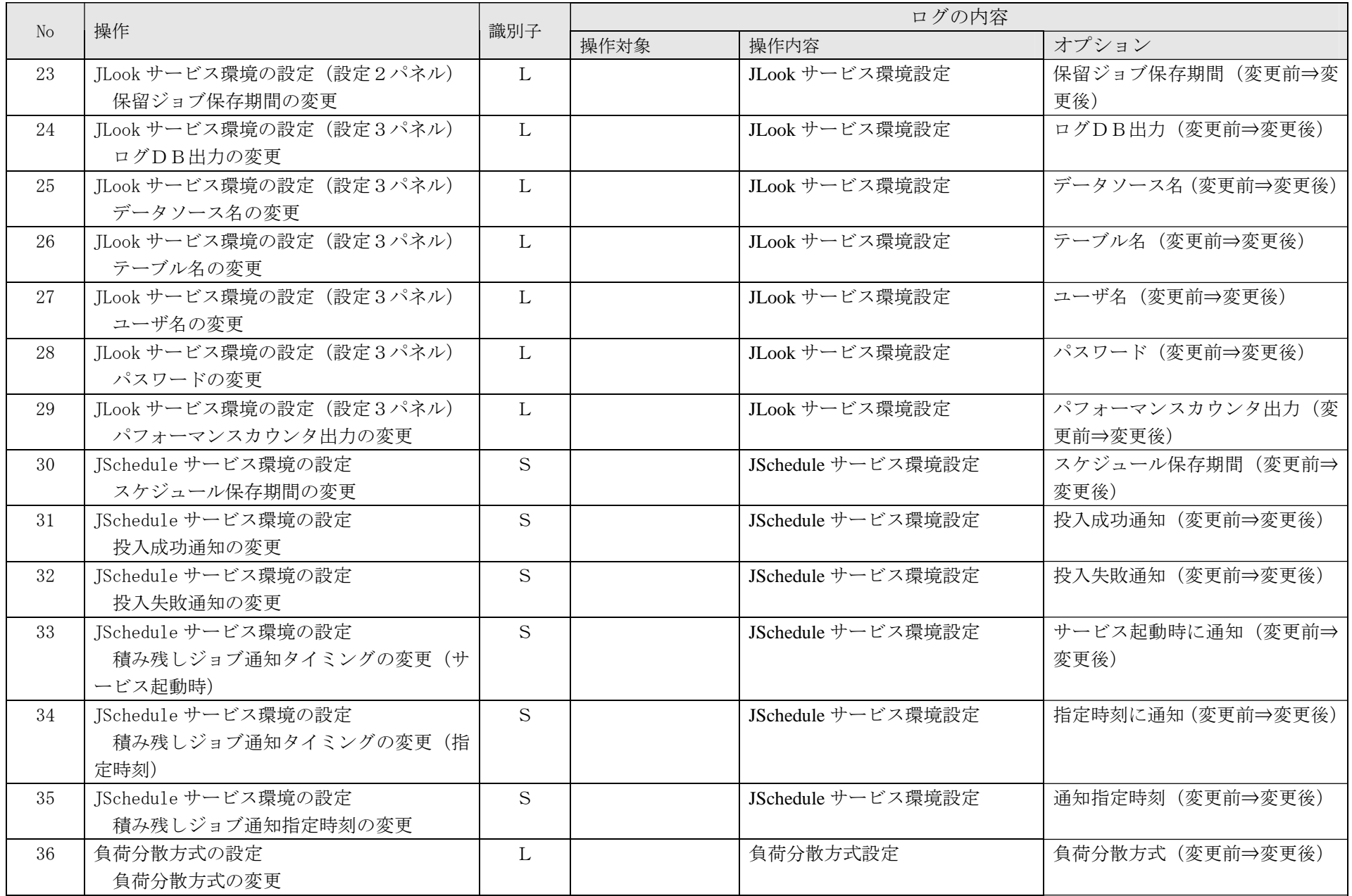

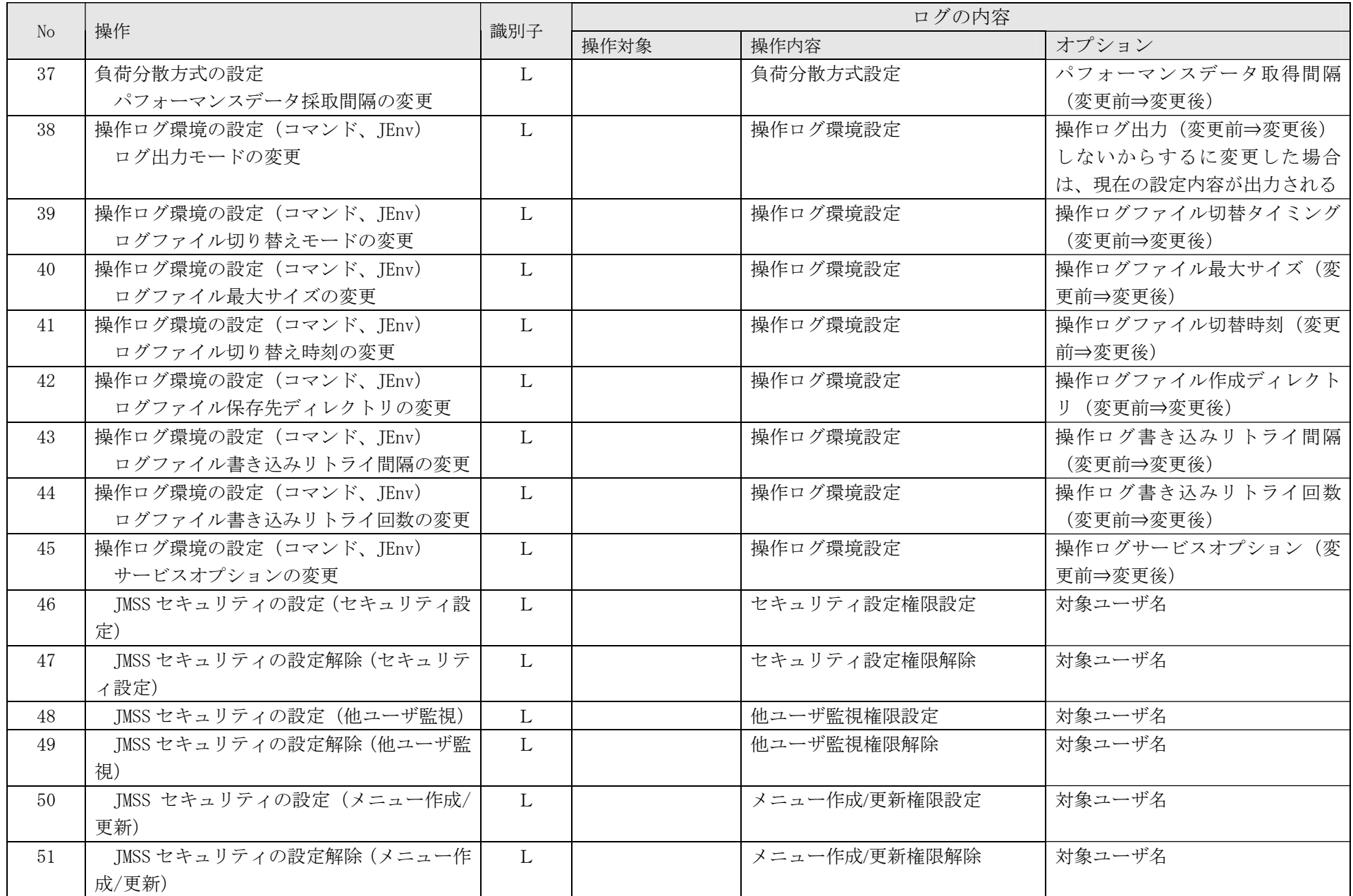

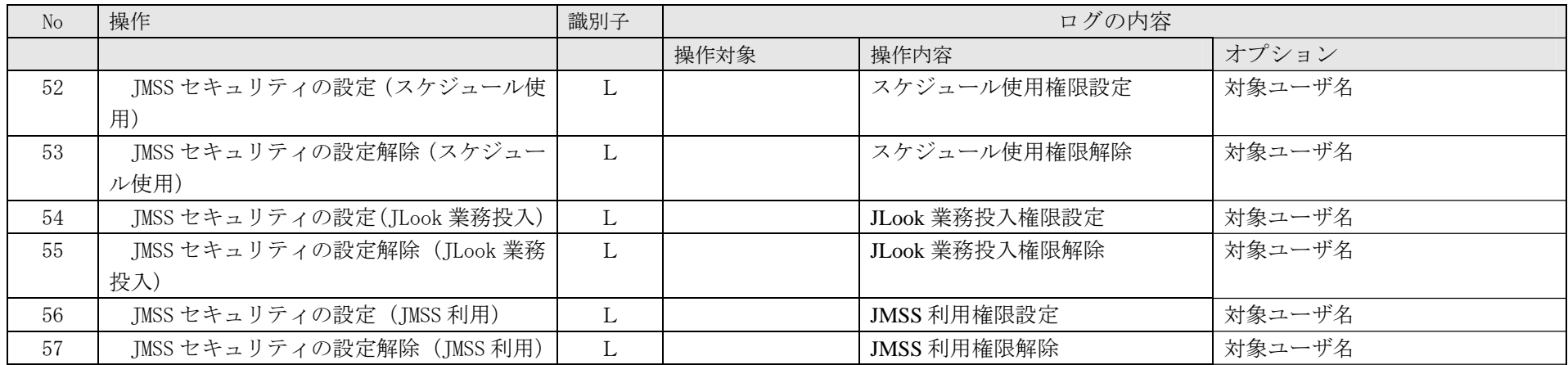

#### 4. 5

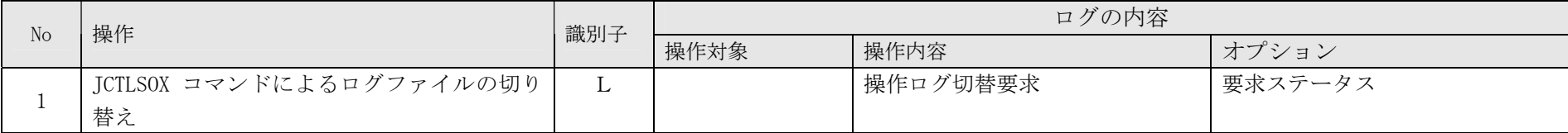

#### 4. 6

<span id="page-25-0"></span>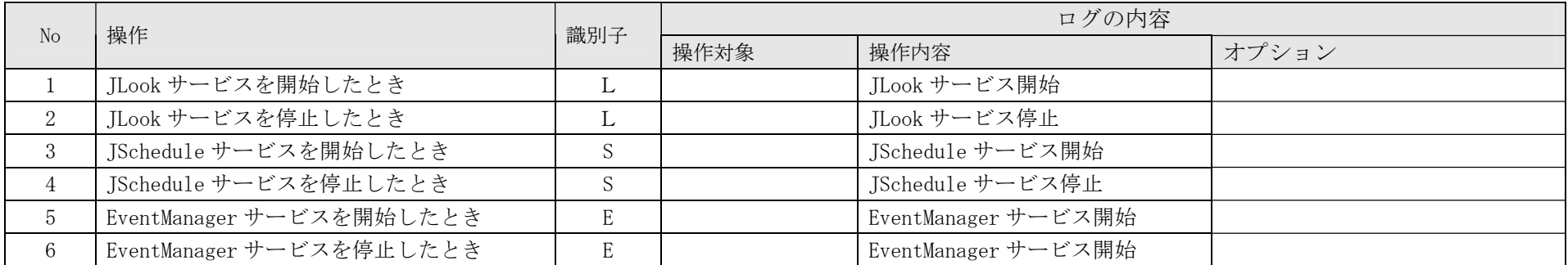

# 4. 7 EventManager

<span id="page-26-0"></span>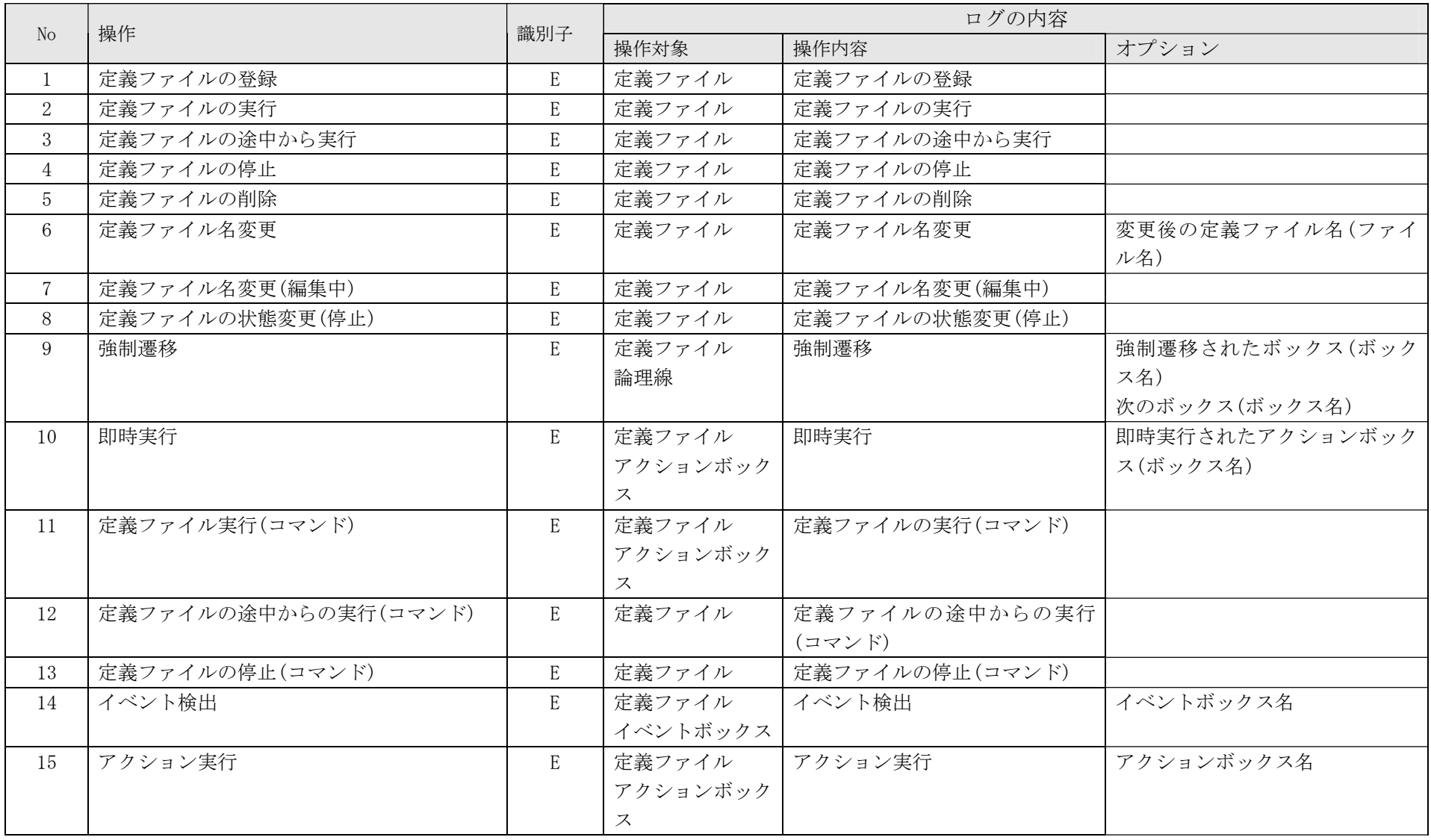

#### <span id="page-27-0"></span>使用方法

 JCtlSox・・操作ログに関する環境設定を表示/設定します。 構文 JCtlSox [要求パラメータ種別] | [環境情報名 設定値] パラメータ 要求パラメータ種別

 ログ出力の有無を切り替えます。 on ログ出力する off ログ出力しない renew ログファイルを切り替える look 操作ログ(JLook) schedule 操作ログ(JSchedule) all 全ての操作ログ

環境情報名 設定値

 環境情報名と設定値を以下の形式で指定します。 省略時は全環境情報名を表示します。

全ての設定値は、サービス再起動後に有効になります。

mode 設定値

 ログファイルの切り替えモードを指定します。 day 日付のみで切り替える size ログファイルサイズのみで切り替える daysize 日付とサイズで切り替える

ctime hh:mm

ログファイルの切り替え時刻を指定します。

size 設定値

 ログファイルの最大サイズを指定します <値形式>N(メガバイト) <値範囲>1~100

dir "UNC パス名"

 ログファイル保存先パス名を指定します。 UNC名で指定

interval 設定値

 ログファイル書き込み失敗時のリトライ間隔を指定します。 <値形式>N(ミリ秒) <値範囲>100~1000

retry 設定値

 ログファイル書き込み失敗時のリトライ回数を指定します。 <値形式>N(回) <値範囲>1~100

option 設定値

 リトライオーバ時のサービスの動作を指定します。 stop サービスを停止する none 何もしない stop を指定した場合、ログファイルの書き込みエラーが指定した リトライ回数まで繰り返された場合、 JLook サービスおよびそれに依存するサービスが停止する

- 終了コード 正常終了 0 異常終了 「エラーコード一覧」参照
- セキュリティ 参照時 JMSS 利用権 変更時 セキュリティ設定権

#### エラーコード一覧

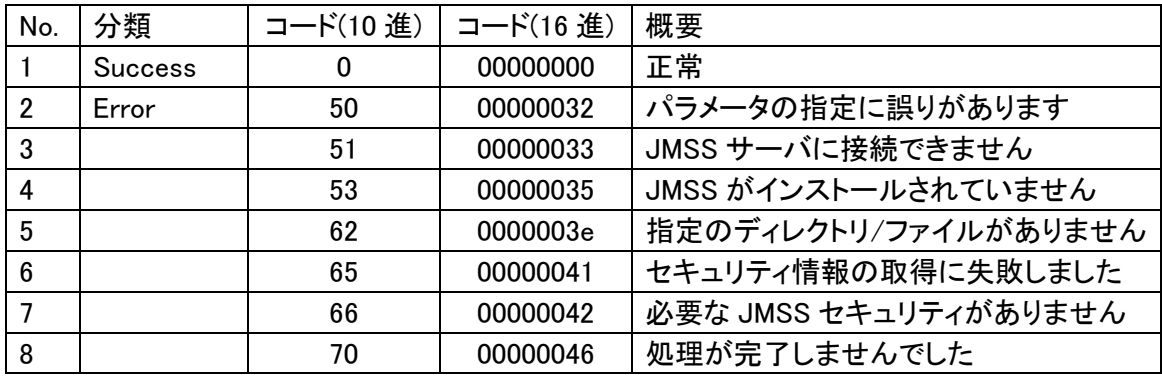

JSoxCnv・・操作ログを XML 形式ファイルに変換します。

構文 JSoxCnv [/M:出力モード] [/O:出力先ディレクトリ] 操作ログファイル名 パラメータ

/M:出力モード

XML 形式ファイルの出力モードを設定する

A 既存ファイルの最後に追記する

O 新しいファイルを作成する(規定値)

/O:出力先ディレクトリ

XML 形式ファイルを出力するディレクトリを設定する

 省略時は CSV 形式操作ログファイルと同じディレクトリに出力 操作ログファイル名

CSV 形式の操作ログファイル名をフルパスで指定する